# "Klocki" RS485, część 1

*Magistrala i†interfejs RS485*  $ciesza$  się niesłabnącą *popularnościa, a jak wykazuja częste pytania docierające do redakcji, jest ci¹gle zbyt ma³o informacji na ich temat. W†zwi¹zku z†tym przedstawiamy ìklockiî RS485,* dzieki którym - na *interesuj¹cych przyk³adach*   $l$ atwo będzie poznać *i* zrozumieć prawa rządzące *RS485. Rekomendacje: zabawÍ*

*w†ìklockiî RS485 polecamy szczegÛlnie tym Czytelnikom, którzy zajmują się przesy³aniem danych na duøe odleg³oúci z†relatywnie duø¹ predkościa.* 

#### **"Klocki" RS485 to: RS485 to:**

- AVT-530 konwerter RS232<->RS485,
- **AVT-531** karta przekaźników,
- **AVT-532** karta triaków,
- **AVT-533** karta wyjść cyfrowych (aktywne GND),
- **AVT-534** karta wyjść cyfrowych (aktywne VCC),
- **AVT-535** karta wejść cyfrowych,
- **AVT-536** 8-wejściowa karta wejść analogowych,
- AVT-537 4-cyfrowy wyświetlacz LED.
- **AVT-538** 32-znakowy wyświetlacz LCD.

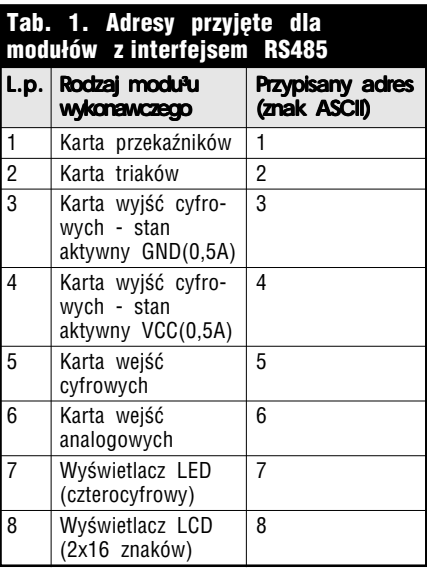

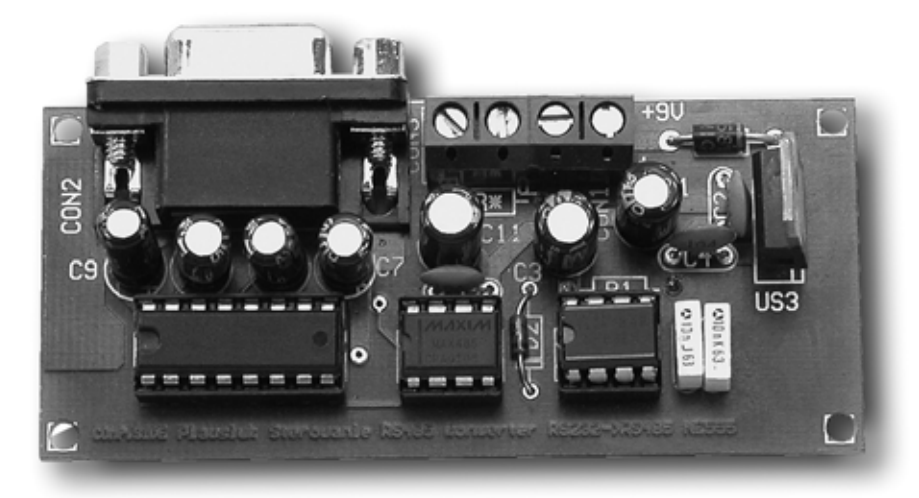

W artykule przedstawiamy system wymiany danych pomiędzy różnorodnymi urządzeniami (m.in. karta przekaźników, moduły wyświetlaczy, karty wejść analogowych i cyfrowych itp.) wyposażonymi w interfejs RS485. Cały system w podstawowej wersji składa sie z jednego modułu sterującego i ośmiu modułów wykonawczych (schemat blokowy przedstawiono na **rys. 1**). System przeznaczony jest głównie do sterowania za pomocą komputera wyposażonego w port szeregowy, ale można również zastosować mikrokontroler. Komunikacja pomiędzy modułami odbywa się w systemie RS485, co umożliwia zbudowanie sieci o maksymalnej długości do 1200 m. Zmiana systemu transmisji jest konieczna, gdyż przesył danych w standardzie RS232 jest możliwy na odległość zaledwie kilkunastu metrów, co ograniczałoby rozmieszczenie modułów tylko do jednego pomieszczenia.

Komunikacja pomiędzy komputerem nadrzędnym odbywa się z predkościa 1200 b w trybie *half*duplex, co oznacza, że w tym samym czasie komunikacja może być przeprowadzana tylko w jedną stronę. W przestawionym systemie taki sposób komunikacji jest zupełnie wystarczający, gdyż wszystkie moduły w czasie spoczynku znajdują się w trybie odbioru danych i dopiero podanie poprawnej komendy dla konkretnego modułu wykonawczego przez moduł sterujący może uaktywnić wybrany moduł do nadawania, co

eliminuje możliwość powstania konfliktów w przypadku jednoczesnego wysyłania danych przez kilka modułów.

Wszystkie moduły są podłączone do wspólnei magistrali dwuprzewodowej, a sterowanie odbywa się poprzez podanie przez moduł nadrzedny znaku poczatku transmisji oraz adresu modułu, do którego będą wysyłane dane. Każdy moduł posiada inny adres i jego podanie powoduje, że pozostałe moduły ignorują pojawiające się dane na linii transmisyjnej.

System zdalnego sterowania w podstawowej konfiguracji składa się z ośmiu modułów wykonawczych: ośmiobitowej karty przekaźników, ośmiobitowej karty triaków, ośmiobitowej karty wyjść cyfrowych (aktywne GND), oúmiobitowej karty wyjść cyfrowych (aktywne VCC), ośmiobitowej karty wejść cyfrowych, ośmiowejściowej karty wejść analogowych, czterocyfrowego wyúwietlacza LED, 32-znakowego wyúwietlacza LCD.

Wybór konkretnego modułu wykonawczego dokonuje się przez podanie jego adresu. W zaprogramowanych modułach są to adresy odpowiadające cyfrom 1...8. W tab. 1 są przedstawione numery przypisane do odpowiednich modułów.

System sterowania może zawierać od jednego do 31 modułów wykonawczych. W przypadku dołączenia kilku takich samych modułów powstałby konflikt, gdyż wszystkie reagowałyby jednocześnie (mają jednakowy adres). Aby uniknąć takiej sytuacji i uzyskać

## **"Klocki" RS485**

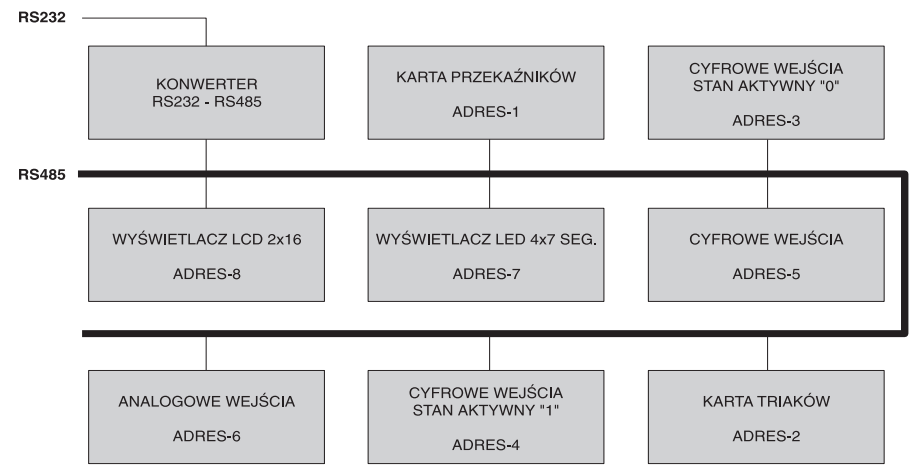

Rys. 1. Schemat blokowy systemu zdalnego sterowania

możliwość dołączenia dowolnej liczby takich samych modułów, wszystkie moduły mają możliwość zmiany adresu. Zmiany adresu dokonuje się poprzez komputer sterujący, a adres ten może być dowolnym znakiem ASCII.

Transmisję danych oparto na standardowych znakach ASCII, przez co do obsługi systemu nie trzeba stosować dodatkowego oprogramowania. Do komunikacji wystarczy dowolny komputer wyposażony w port szeregowy, jako aplikację sterującą można zastosować dowolny program terminalowy (Terminal dla DOS, HyperTerminal pod Windows lub inny). Przedstawiony opis sposobu komunikacji może być wykorzystany do stworzenia własnej aplikacji sterującej modułami. Transmisja nie

jest zabezpieczona przed błędami, gdyż ilość transmitowanych danych nie jest wielka, co przy wolnej transmisji dodatkowo ogranicza możliwość powstania błędów. Aby mieć pewność, że wysłane dane dotarły odpowiednio do układów wykonawczych, każdy z nich umożliwia odczyt wcześniej zapisanych danych, dzięki czemu jest możliwa ich weryfikacja przez komputer sterujący. Ponadto w każdej chwili można sprawdzić stan wejść lub wyjść dowolnego modułu i upewnić się, że wydana komenda została wykonana.

#### **Konwerter RS232<->RS485 AVT-530**

Konwerter RS232<->RS485 służy do zamiany poziomów napięć odpowiadających odpowiednim

standardom. W konwerterze tym napięcia charakterystyczne dla RS232 (-3...-15V dla zera logicznego i†+3...+15V dla jedynki logicznej) są zamieniane na poziomy mieszczące się w standardzie TTL<br>(0...0.8V dla zera logicznego dla zera logicznego i†2,4...5V dla jedynki logicznej). Następnie poziomy TTL są zamieniane na poziomy akceptowane przez RS485. W systemie tym stan logiczny jest określany na podstawie napięcia różnicowego pomiędzy liniami A i B. Jeśli napięcie na linii A jest większe od napięcia na linii B†o†co najmniej 0,2 V, to jest to stan logicznej jedynki, jeśli natomiast na linii B jest napięcie większe o co najmniej 0,2 V niż na linii A, to jest to stan zera logicznego. Konwerter dodatkowo posiada automatyczny przełącznik pomiędzy nadawaniem i odbiorem, który przełącza konwerter w tryb nadawania tylko na czas nadawania znaku przez komputer, a następnie przełącza go w tryb odbioru, aby nie zajmował niepotrzebnie linii komunikacyjnych.

## **Opis uk³adu**

Schemat elektryczny konwertera RS232<->RS485 przedstawiono na **rys. 2.** Ze względu na sposób transmisji zgodnej czasowo z interfejsem RS232, przedstawiony konwerter stanowi układ dopasowujący poziomy napięć odpowiadające odpowiednim rodzajom transmisji. Do zamiany poziomów

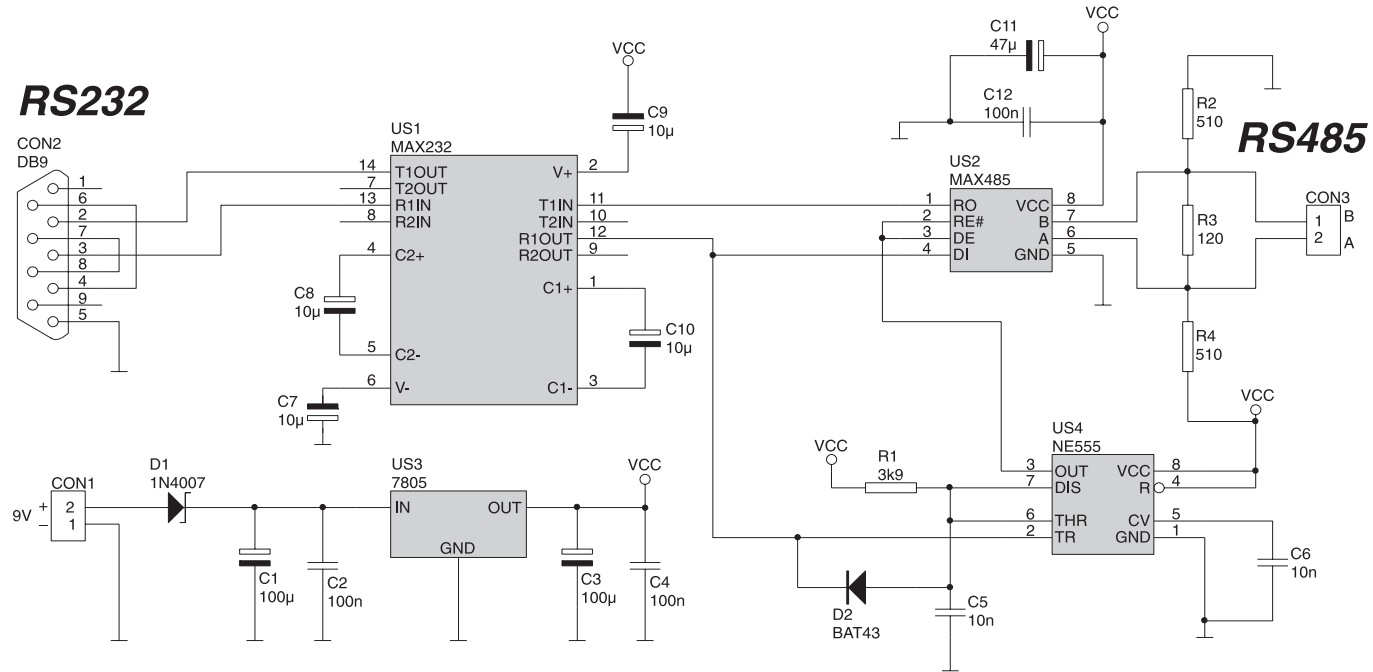

Rys. 2. Schemat elektryczny

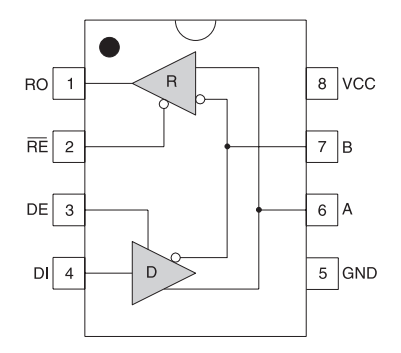

Rys. 3. Budowa wewnętrzna układu MAX485

napięć od strony portu szeregowego RS232 zastosowano układ US1. Zawiera on przetwornicę napięcia, zamieniającą wejściowe poziomy napięcia w standardzie TTL (0...5 V) na napięcia wymagane przez port szeregowy: -10 V i +10 V. Dodatkowo sygnały podawane ze złącza komputera  $(-15 V, +15 V)$ są przetwarzane na poziomy TTL (0/5 V). Po przetworzeniu napięć, na wyjściu układu US1 otrzymuje się poziomy TTL, które następnie należy przetworzyć na poziomy standardu RS485  $(U_A + U_B > 0, 2 V, U_A U_R>0,2$  V). Do tego celu zastosowano specjalizowany układ MAX485. Jego budowę wewnętrzną przedstawiono na rys. 3. Układ ten jest przystosowany do pracy w†trybie *half-duplex*. Zawiera on w swojej strukturze odbiornik i nadajnik linii. Wyjście nadajnika jest połączone z wypro-

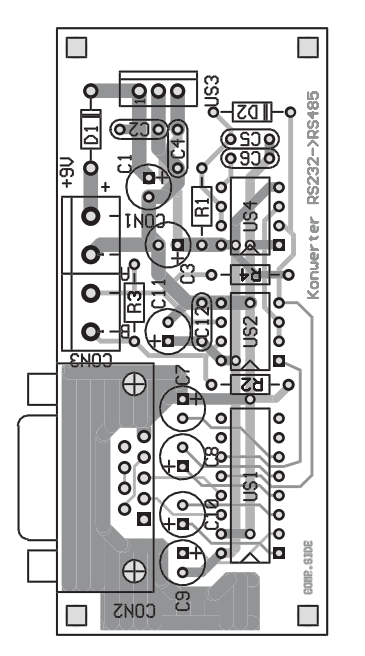

Rys. 4. Rozmieszczenie elementów na płytce konwertera RS232<−>RS485

wadzeniami układu scalonego i jednocześnie z wejściem odbiornika linii, przez co kierunek transmisji jest określany przez stan wejść DE - dla nadajnika i!RE - dla odbiornika. W przedstawionym układzie wejścia te są połączone ze sobą, co powoduje, że podanie stanu niskiego przełącza układ MAX485 w tryb odbioru, a†podanie stanu wysokiego umożliwia nadawanie. Aby nie "blokować" linii, w czasie spoczynku, gdy wszystkie układy dołączone do linii są w trybie odbioru - panują na niej stany nieustalone, które mogą być błędnie interpretowane przez odbiorniki. Aby zapobiec takiej sytuacji, linia przesyłowa jest wstępnie ustawiana w stan jedynki logicznej przez rezystory R2...R4.

Aby nie było potrzebne oprogramowanie sterujące trybem pracy układu MAX485, zastosowano automatyczny przełącznik trybu pracy. Przełącznik ten został zrealizowany na układzie NE555 (US4). Pracuje on w trybie przerzutnika monostabilnego, wyzwalanego sygnałem danych odbieranych z portu szeregowego. Pojawienie się stanu niskiego na wyjściu R1OUT układu US1 (np. bit startu) powoduje wyzwolenie monowibratora. Dioda D2 powoduje szybsze rozładowanie pojemności kondensatora C5 i natychmiastowa reakcję układu NE555 na sygnał wejściowy. W momencie wykrycia bitu startu, na wyjściu OUT układu US4 pojawia się stan wysoki, który przełącza układ MAX485 w tryb nadawania i umożliwia wysłanie danych. Po wysłaniu odpowiedniego bitu następuje automatyczne przełączenie układu MAX485 w†tryb odbioru. Takie sterowanie trybem pracy umożliwia zwolnienie linii już w około 40 µs po zakończeniu wysyłania danych, co jest istotne w przypadku odczytu danych z dołączonych modułów. Po wydaniu komendy odczytu do modułu wykonawczego odpowiedź jest wysyłana przez niego już po około 100 µs.

Do zasilania zastosowano monolityczny stabilizator typu LM7805. Kondensatory C1...C4 filtrują napięcie zasilania, a dioda D1 zapobiega uszkodzeniu US3 w przypadku podłączenia napięcia o odwrotnej polaryzacji.

#### **WYKAZ ELEMENTÓW**

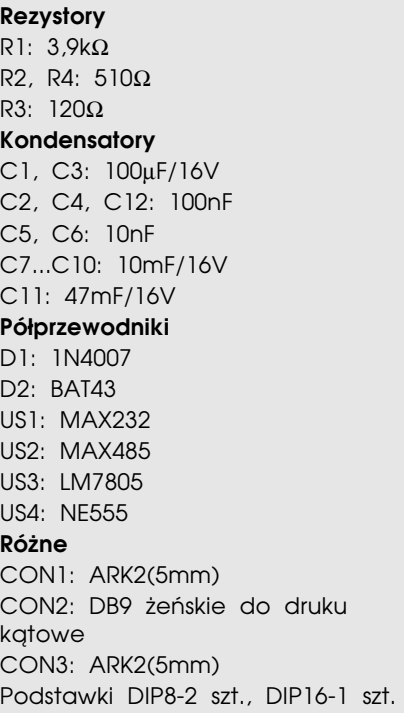

## **Montaø**

Montaż należy rozpocząć od elementów o najmniejszych gabarytach, czyli od rezystorów, następnie diod. W kolejnej fazie należy wlutować podstawki pod układy scalone, następnie kondensatory, stabilizator napięcia i złacza CON1...CON3. Płytka konwertera nie wymaga uruchamiania, a prawidłowość jej działania będzie można sprawdzić dopiero po dołączeniu modułu wykonawczego. Należy jedynie przygotować zasilacz o napięciu wyjściowym równym około 9 V i kabel zakończony złączami typu DB9. Kabel musi być zakończony z jednej strony złączem żeńskim, które należy połaczyć ze złaczem portu szeregowego w komputerze, drugi koniec kabla ze złaczem typu męskiego należy połączyć ze złączem CON2 na płytce konwertera. Do złącza CON1 można podłączyć napięcie zasilania lub wykonać to po połączeniu konwertera z modułem wykonawczym.

### **Krzysztof P³awsiuk, AVT krzysztof.plawsiuk@ep.com.pl**

*Wzory p³ytek drukowanych w formacie PDF sa dostepne w Internecie pod adresem: http://www.ep.com.pl/* ?pdf/czerwiec03.htm oraz na płycie *CD-EP7/2003B w katalogu PCB.*

"Klocki" RS485, część

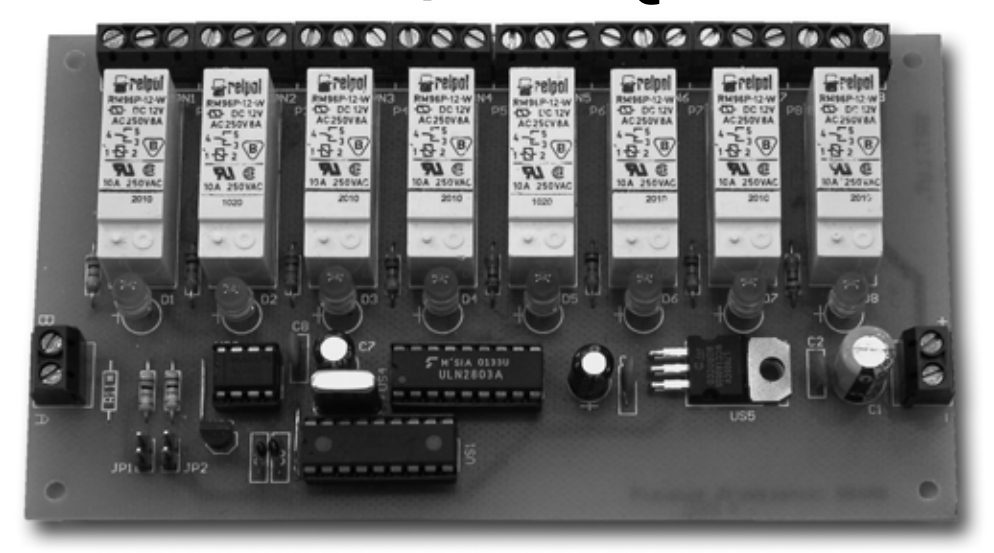

*W* drugiej części artykułu *przedstawiamy dwie karty wyjściowe, za pomocą których można sterować różnorodnymi urządzeniami zewnętrznymi. Elementami wykonawczymi w†jednej z†nich s¹ przekaüniki elektromechaniczne, w†drugiej triaki, ktÛrych bramki s¹ zasilane przez nowoczesne optotriaki. Rekomendacje: zabawÍ w†klocki RS485 polecamy szczegÛlnie tym Czytelnikom, ktÛrzy musz¹ przes³aÊ dane*  $cyfrowe$  na duże odległości, z relatywnie dużą prędkością.

## **Klocki RS485 to:**

- AVT-530 konwerter RS232<->RS485,
- **AVT-531** karta przekaźników,
- AVT-532 karta triaków,
- **AVT-533** karta wyjść cyfrowych (aktywne GND),
- **AVT-534** karta wyjść cyfrowych (aktywne VCC),
- **AVT-535** karta wejść cyfrowych, - **AVT-536** - 8-wejściowa karta wejść analogowych,
- **AVT-537** 4-cyfrowy wyświetlacz LED,
- **AVT-538** 32-znakowy wyświetlacz LCD.

#### Karta wyjść **przekaünikowych AVT-531**

Karta wyjść przekaźnikowych zawiera osiem przekaźników o obciążalności styków równej 10 A. Może służyć do załączania odbiorników zasilanych przemiennym lub stałym np.  $220$  V  $(AC)$ , 12 V (DC). Przekaźniki posiadają jeden styk przełączny, co umożliwia zasilanie dołączonego urządzenia, gdy cewka przekaźnika jest zasilana (NO) lub gdy przekaźnik jest w spoczynku (NC). Układy sterujące są odseparowane galwanicznie od układów wykonawczych. Karta umożliwia komunikacje dwustronna, dzieki czemu można sprawdzić stan wszystkich przekaźników.

#### **Budowa**

Schemat elektryczny karty przekaźników jest przedstawiony na rys. 5. Głównym elementem jest mikroprocesor PIC16F84A, który odpowiada za odbiór oraz nadawanie danych poprzez interfejs RS485 oraz - w zależności od odebranych danych - odpowiednio steruje przekaźnikami. Procesor pracuje z zewnętrznym oscylatorem o czestotliwości 4 MHz. Do zerowania procesora zastosowano specjalizowany układ DS1813 (US3). Przekaźnikami steruje mikrokontroler za pośrednictwem wzmacniaczy tranzystorowych zawartych w układzie ULN2803A (US4). Układ ten zawiera osiem tranzystorów z rezystorami bazo-

wymi, dzięki którym można sterować nimi bezpośrednio z wyjść mikrokontrolera. Dodatkowo obwód kolektorowy każdego tranzystora jest zabezpieczony za pomoc¹ diod przed uszkodzeniem wywołanym przepięciami, które w†przypadku sterowania cewek przekaźników występuja. Diody te zwierają napięcia wyższe niż napiecie panujace na wejściu COM. Jako przekaźniki wykonawcze zastosowano przekaźniki typu RM96P o jednym styku przełącznym i maksymalnym przełączanym prądzie równym 10 A. Przekaźniki umożliwiają załączanie odbiorników zasilanych zarówno napięciem przemiennym, jak i stałym. Do sygnalizacji załączenia przekaźnika zastosowano diody świecące D1...D8. Dioda zostaje zapalona w momencie załaczenia przekaźnika. Rezystory R1...R8 ograniczają prąd płynący przez te diody.

Za konwersję sygnałów pojawiających się w linii transmisyjnej na standard TTL odpowiada układ MAX485 (US2). Dokonuje on również konwersji z poziomów TTL na poziomy RS485. W czasie spoczynku układ ten znajduje się w trybie odbiornika, ponieważ na wejściach DE i !RE panuje poziom niski wymuszony przez wyjście procesora. Przełączenie w tryb nadawania układu MAX485 następuje tylko na czas wysyłania danych przez kartę, a następnie zostaje przywrócony tryb odbioru, aby nie blokować linii transmisyjnej. Dodatkowy rezystor R11 od-

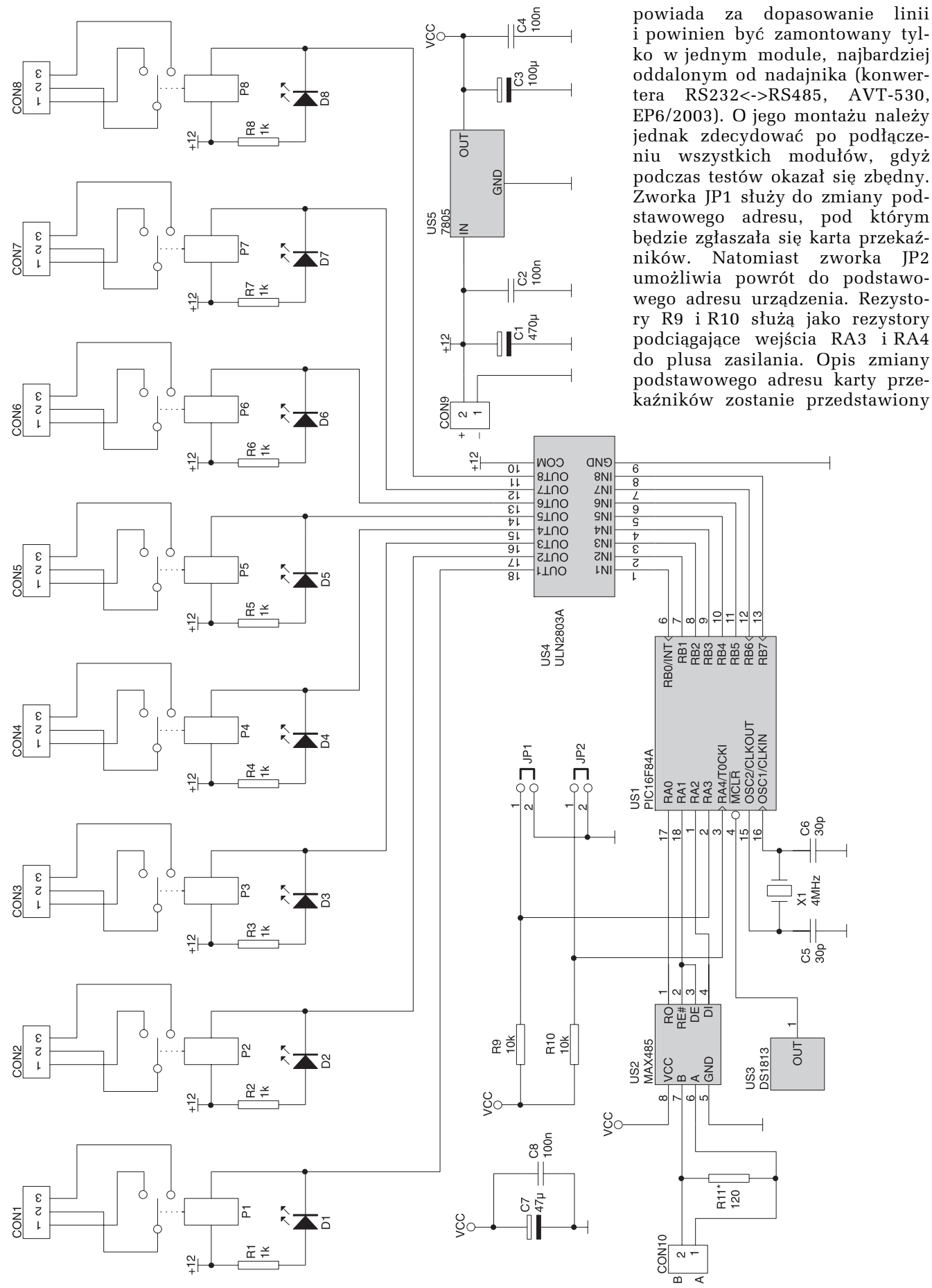

Rys. 5. Schemat elektryczny karty przekaźników z interfejsem RS485

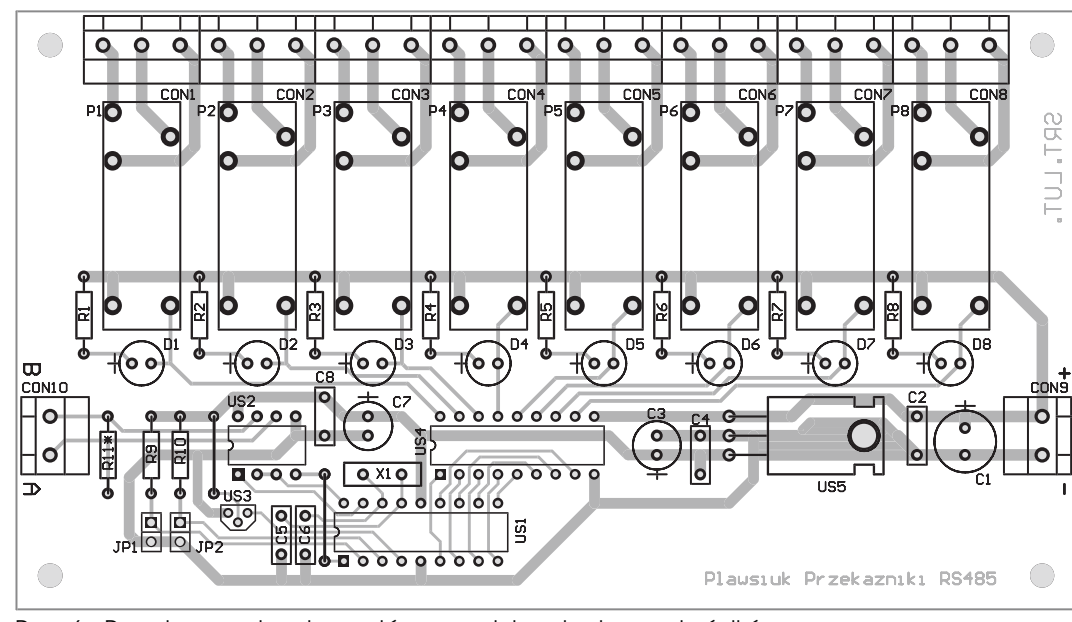

Rys. 6. Rozmieszczenie elementów na płytce karty przekaźników

w kolejnej części artykułu, gdyż dla wszystkich modułów przebiega w taki sam sposób.

Do stabilizacji napięcia zasilającego zastosowano monolityczny stabilizator typu LM7805. Do filtracji napięcia zastosowano kondensatory C1...C4.

## **Montaø**

**Rezystory**

Karta przekaźników została zmontowana na płytce jednostronnej, dlatego było konieczne umieszczenie dwóch zworek (rozmieszcze-

# **WYKAZ ELEMENTÓW**

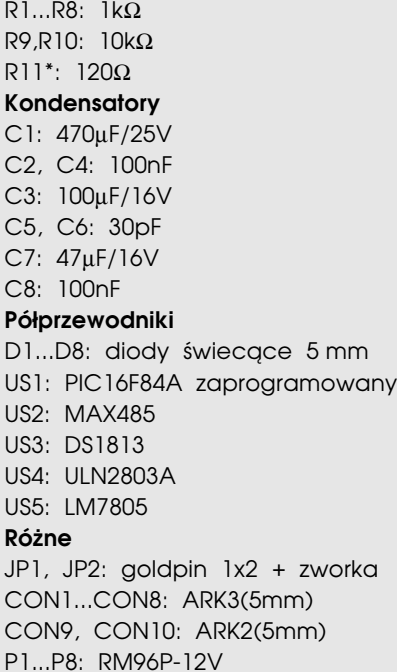

Podstawki DIP8−1szt., DIP18−2szt.

nie elementów na płytce przedstawiono na **rys.** 6). Montaż elementów należy zacząć od wykonania tych właśnie zworek srebrzanką o<sup>\*</sup> średnicy 0,5 mm. Następnie należy wlutować rezystory (bez rezystora R11), podstawki pod układy scalone i kondensatory. Stabilizator napięcia (US5) należy zamontować na leżąco, dlatego wcześniej trzeba zagiąć jego wyprowadzenia pod kątem 90°. W kolejnym etapie należy wlutować przekaźniki P1...P8, złacza CON1...CON10 i†zworki JP1 i†JP2. Diody świecace należy zamontować na samym końcu, aby dopasować wysokość ich zamontowania do ewentualnej obudowy. Po prawid³owym zmontowaniu układu można przejść do sprawdzenia jego funkcjonowania. W tym celu do złacza CON9 należy podłączyć na-

pięcia zasilania owartości około 12 V. Należy przy tym zwrócić szczególną uwagę na polaryzację przyłożonego napięcia, gdyż karta nie posiada zabezpieczenia przed odwrotną polaryzacją.

Do złącza CON10 należy podłączyć przewody wspólnej dla wszystkich modułów magistrali, zwracając

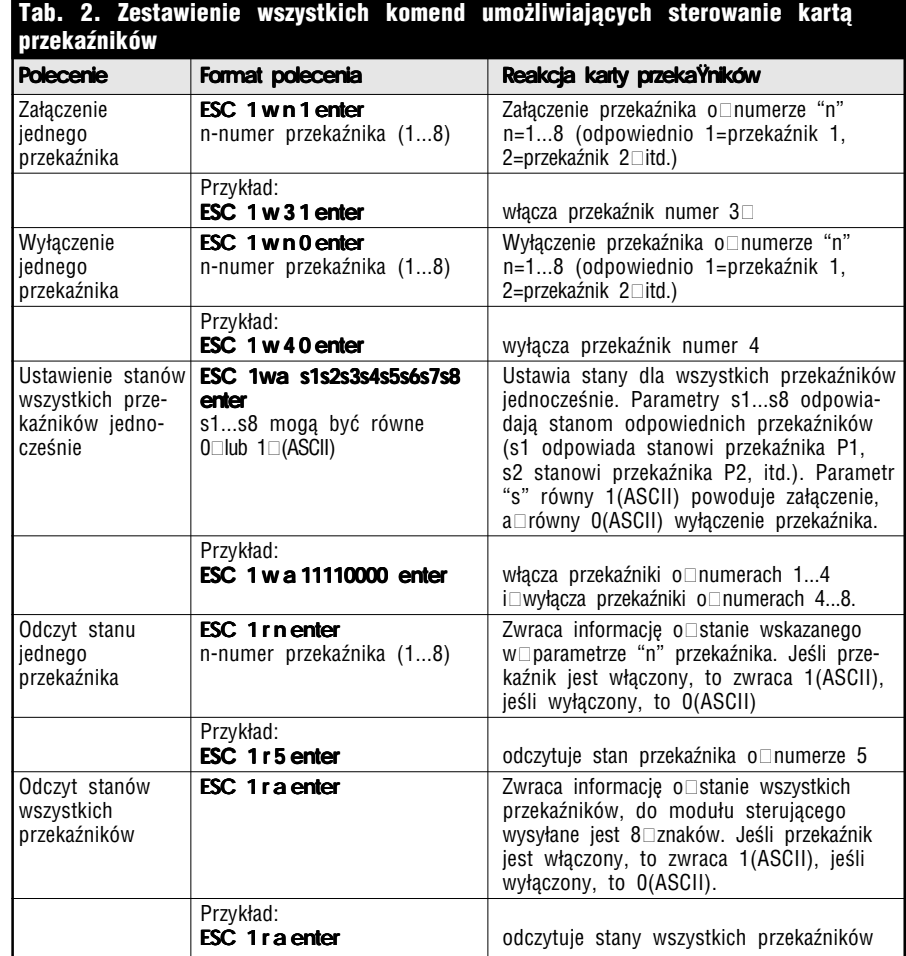

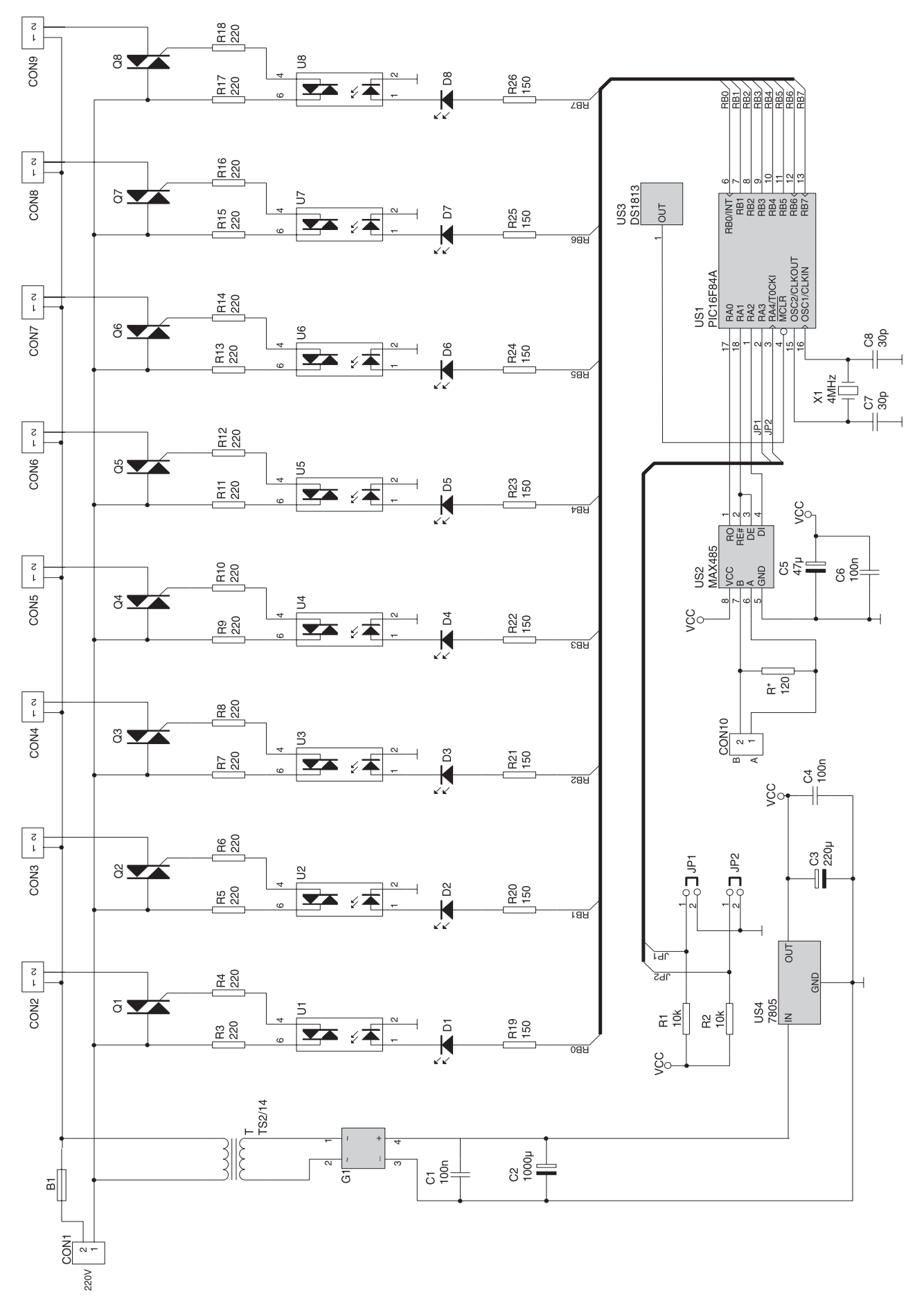

Rys. 7. Schemat elektryczny karty triaków z interfejsem RS485

przy tym uwagę na sposób ich podłączenia (A do A, B do B).

# **Obs³uga karty przekaünikÛw**

Karta przekaźników posiada adres odpowiadający cyfrze "1" (w kodzie ASCII), dlatego jakiekolwiek działania jej dotyczące mogą być wykonane po podaniu tego adresu. Stan przekaźników może być zmieniany pojedynczo, niezależnie dla każdego przekaźnika lub grupowo po podaniu w†jednym pakiecie danych ustawienia stanów wszystkich przekaźników. Możliwy jest także odczyt stanu dowolnego przekaźnika, jak również wszystkich jednocześnie. Każda komenda rozpoczyna się od znaku *ESC* (klawisz *Escape* na klawiaturze), następnie należy podać adres karty i rozkaz, jaki ma być wykonany. Zestaw wszystkich komend umożliwiających sterowaniem kartą przekaźników oraz przykładowe polecenia i reakcję na nie karty przedstawiono w†**tab. 2**.

## Karta wyjść **optoizolowanych AVT-532**

Karta triaków może być zastosowana do sterowania urządzeniami zasilanymi napieciem 220 VAC. Rolę elementów wykonawczych spełnia osiem triaków sterowanych poprzez transoptory zapewniające galwaniczną separację od sieci energetycznej urządzeń dołączonych do magistrali RS485. Kartę

wyposażono w zasilacz, dzięki któremu nie trzeba stosować dodatkowego napięcia stałego do zasilania układów sterujących. Układy sterujące są odizolowane galwanicznie od układów wykonawczych poprzez zastosowanie optotriaków. Karta umożliwia komunikację dwukierunkową, dzięki czemu można sprawdzić stan wszystkich triaków.

# **Budowa**

Schemat elektryczny karty triaków przedstawiono na rys. 7. Jej głównym elementem jest mikrokontroler PIC16F84A, który odpowiada za odbiór i nadawanie danych poprzez magistralę RS485 oraz steruje triakami zgodnie z odebranymi poleceniami. Procesor jest taktowany sygnałem zegarowym o częstotliwości stabilizowanej za pomocą zewnętrznego rezonatora o częstotliwości 4 MHz. Do zerowania mikrokontrolera zastosowano specjalizowany układ DS1813 (US3). Bramki triaków są sterowane przez optotriaki, wskutek czego uzyskano izolację galwaniczna układów wykonawczych od układów sterujących, a ponadto prad wymagany do sterowania triakiem wynosi w takim przypadku zaledwie kilka miliamperów. Ponieważ porty procesora mogą być obciążane prądem o wartości wynoszącej maksymalnie 25 mA, to optotriaki sa sterowane bezpośrednio z portu PB bez dodatkowych wzmacniaczy. Rezystory

R19...R26 ograniczają prąd płynący przez diody optotriaków. Dodatkowe diody świecące włączone szeregowo w obwodach sterowania optotriakami służą do sygnalizacji świetlnej stanu triaka, a tym samym urządzenia do niego podłączonego. Zastosowane triaki mogą przewodzić prądy o maksymalnej wartości równej 12 A.

Za konwersję sygnałów pojawiających się w linii transmisyjnej na standard TTL odpowiada układ MAX485 (US2), dokonuje on również konwersji z poziomów TTL na poziomy RS485. Podczas spoczynku układ ten znajduje się w trybie odbiornika, ponieważ na wejściach DE i !RE panuje poziom niski wymuszony przez wyjście procesora. Przełączenie w tryb nadawania układu MAX485 nastepuje tylko na czas wysyłania danych przez kartę triaków, a następnie zostaje przywrócony tryb odbioru, aby nie blokować linii transmisyjnej.

Dodatkowy rezystor R służy do dopasowania linii i powinien być zamontowany jedynie w jednym module, najbardziej oddalonym od nadajnika (konwertera RS232<- >RS485).O jego montażu należy jednak zdecydować po podłączeniu wszystkich modułów, gdyż w czasie testów okazał się zbędny. Zworka JP1 służy do zmiany podstawowego adresu, pod którym będzie zgłaszała się karta przekaźników. Natomiast zworka JP2 umożliwia powrót do podstawowego adresu

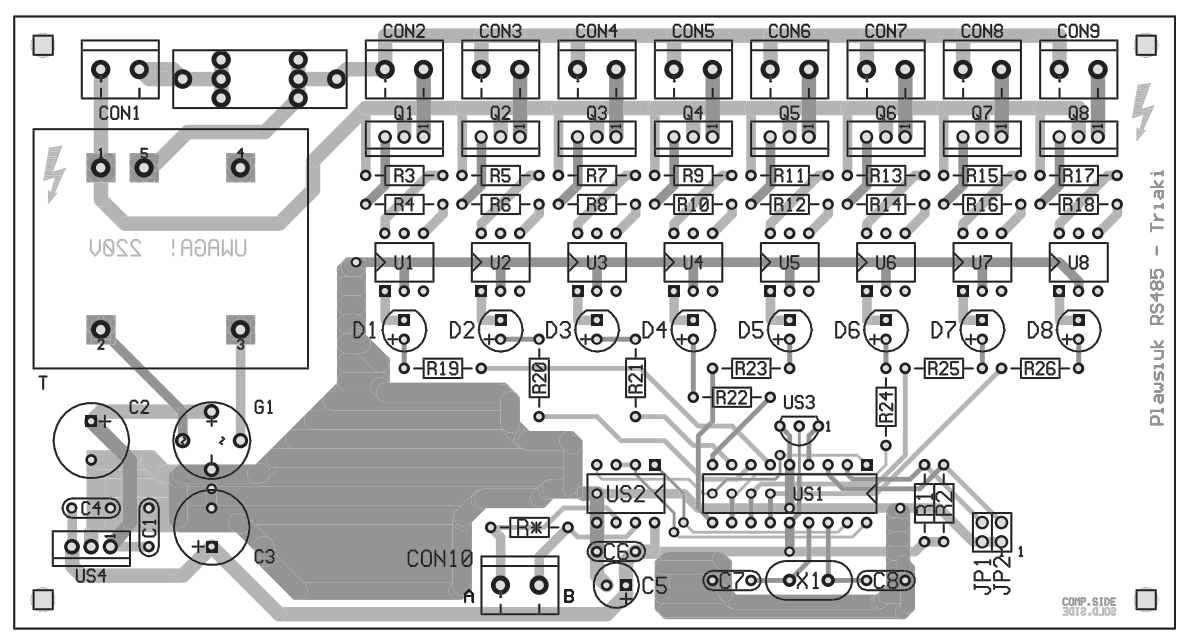

Rys. 8. Rozmieszczenie elementów na płytce karty triaków

urządzenia. Rezystory R1 i R2 służą jako rezystory podciągające wejścia RA3 i†RA4 do plusa zasilania. Opis zmiany podstawowego adresu karty triaków zostanie przedstawiony w dalszej części artykułu, gdyż dla wszystkich modułów przebiega w taki sam sposób.

Do zasilania układów zastosowano zasilacz wykonany z użyciem transformatora T, mostka prostowniczego G1 i scalonego stabilizatora US4. Do filtracji napięcia zastosowano kondensatory C1...C4.

## **Montaø**

Schemat montażowy płytki optotriaków pokazano na rys. 8. Montaż elementów należy rozpocząć od rezystorów (bez rezystora R), następnie należy wlutować podstawki pod układy scalone i kondensatory. Kolejno należy wlutować optotriaki U1...U8, triaki Q1...Q8, złącza CON1...CON10. Na samym końcu należy zamontować transformator T<sub>i</sub> diody świecące D1...D8 dopasowując ich wysokość do potrzeb. Jako bezpiecznik B1 należy zastosować bezpiecznik o wartości zależnej od mocy pobieranej przez odbiorniki dołączone do triaków. Jeśli triaki będą sterowały żarówkami, to bezpiecznik może mieć wartość 2 A. W przypadku sterowania urządzeniami o mocy większej niż 200 W na ieden kanał, dodatkowo należy zastosować radiator dla triaków. Radiator taki może być wykonany z blachy aluminiowej, należy jednak odizolować obudowe triaka od radiatora za pomocą podkładek i tulejek izolacyjnych.

Napięcie zasilające (220 VAC) należy podłączyć do złącza CON1, a urządzenia odbiorcze do złączy CON2...CON9. Przy wykonywaniu okablowania należy zachować szczególną uwagę ze względu na kontakt z niebezpiecznym dla życia napięciem 220 VAC. Przy dużych prądach przełączanych należy dodatkowo wzmocnić ścieżki doprowadzające wspólne zasilanie do triaków i do złączy CON2...CON9, przez przylutowanie do nich drutu miedzianego o przekroju około 1  $mm<sup>2</sup>$ . Do złącza CON10 należy podłączyć przewody wspÛlnej dla wszystkich modułów magistrali, zwracając przy tym uwagę na sposób podłączenie  $(A \tdo A, B \tdo B).$ 

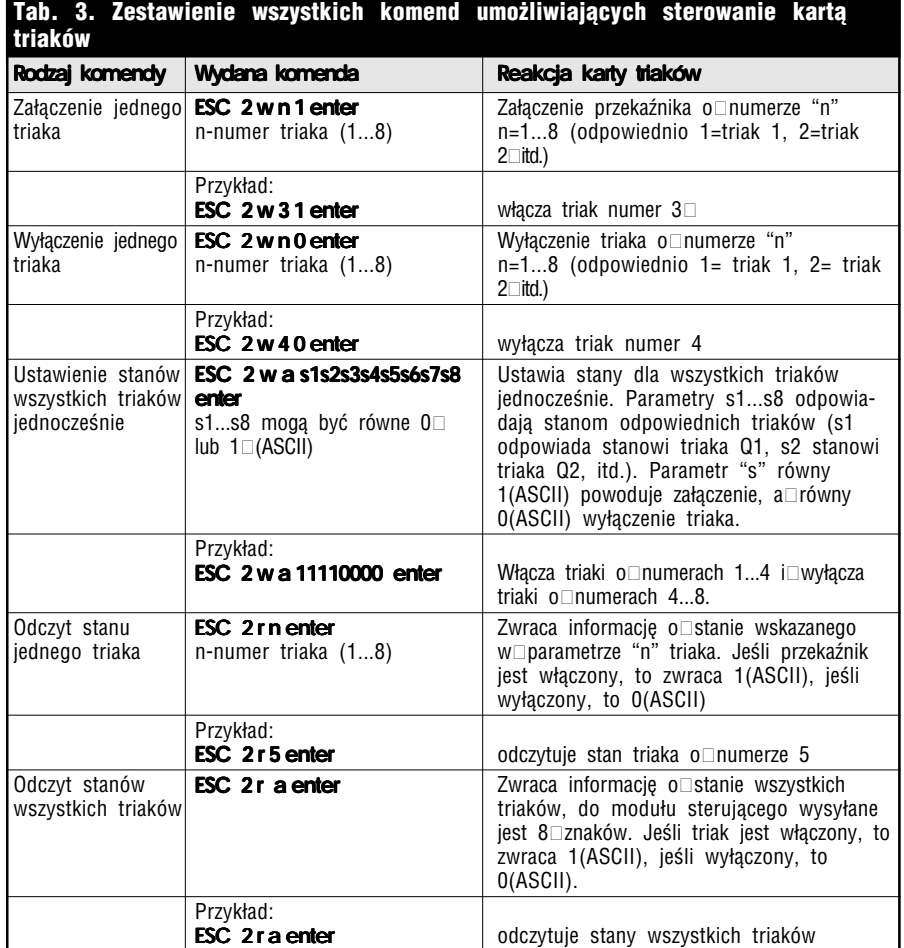

# **WYKAZ ELEMENTÓW**

**Rezystory** R1, R2: 10kΩ R3...R18: 220Ω R19...R26: 150Ω R: 120R według opisu **Kondensatory** C1: 100nF C2: 1000µF/16V C3: 100µF/16 C4: 100nF C5: 47µF/16V C6: 100nF C7, C8: 30pF **Półprzewodniki** D1...D8: LED 5mm U1...U8: MOC3042 Q1...Q8: BT138−600 G1: mostek prostowniczy 1A/400V US1: PIC16F84A zaprogramowany US2: MAX485 US3: DS1813 US4: LM7805 **Różne** B1: bezpiecznik 2A CON1...CON10: ARK2(5mm) JP1, JP2: goldpin 1x2 + zworka Gniazdo bezpiecznika do druku

Podstawki DIP8−1szt., DIP18−1szt.

Transformator TS2/14

# **Obsługa karty triaków**

Karta triaków posiada adres odpowiadające kodowi znaku "2" (w kodzie ASCII), dlatego jakiekolwiek działania jej dotyczące moga być wykonane po podaniu tego adresu. Stan triaków może być zmieniany pojedynczo, niezależnie dla kaødego triaka lub grupowo po podaniu w jednym pakiecie danych ustawiających stany wszystkich triaków. Możliwy jest także odczyt stanu dowolnego triaka, jak również wszystkich jednocześnie. Każda komenda rozpoczyna się od znaku *ESC* (klawisz *Escape* na klawiaturze), następnie należy podać adres karty i rozkaz, jaki ma być wykonany. Zestaw wszystkich komend umożliwiających sterowaniem kartą triaków oraz przykładowe polecenia i reakcję karty na nie przedstawiono w†**tab. 3**. **Krzysztof P³awsiuk, AVT**

# **krzysztof.plawsiuk@ep.com.pl**

*Wzory p³ytek drukowanych w formacie PDF sa dostepne w Internecie pod adresem: http://www.ep.com.pl/* ?*pdf/lipiec03.htm oraz na płycie CD-EP7/2003B w katalogu PCB.*